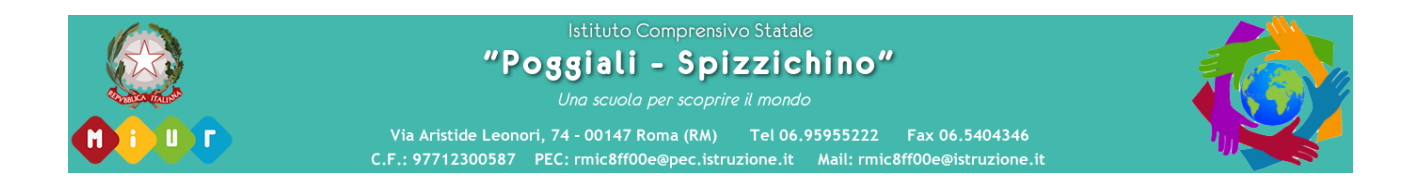

## Istruzioni operative per accedere al R.E. Axios, riservate alle famiglie fin qui non ancora in possesso delle credenziali.

1. Accedere al registro elettronico tramite il browser collegandosi al sito <https://www.ic-poggialispizzichino.edu.it/>

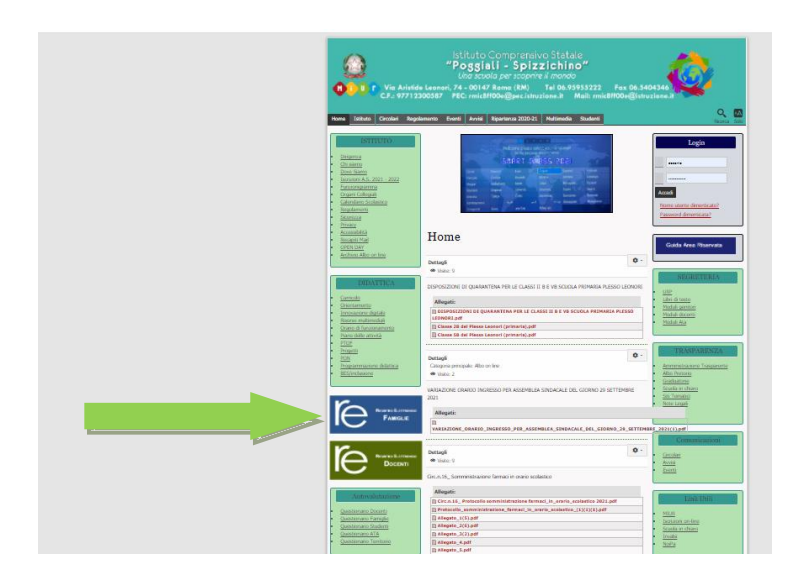

2. Cliccare sul collegamento: R.E. Famiglie (freccia verde)

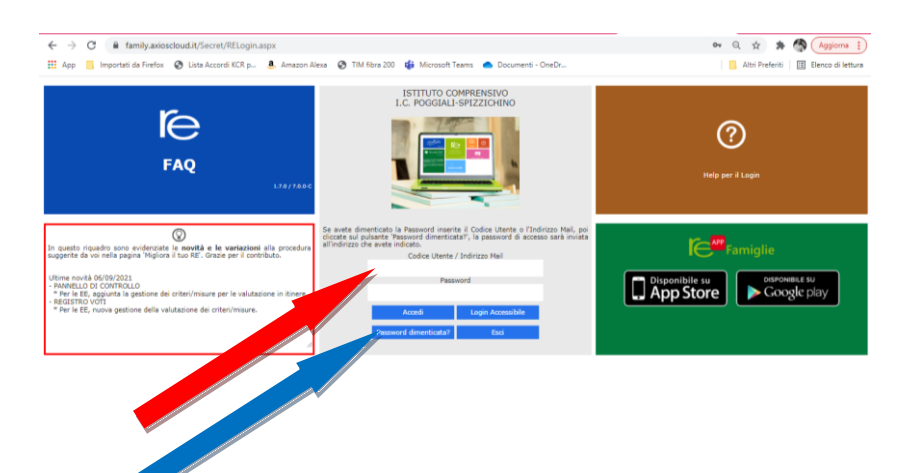

3. Digitare l'indirizzo e-mail dichiarato al momento dell'iscrizione nel campo bianco "codice utente" (freccia rossa), quindi cliccare sul pulsante "password dimenticata" (freccia blu).

4. Riceverete le credenziali generate automaticamente dal sistema sulla casella e-mail dichiarata in sede di iscrizione.

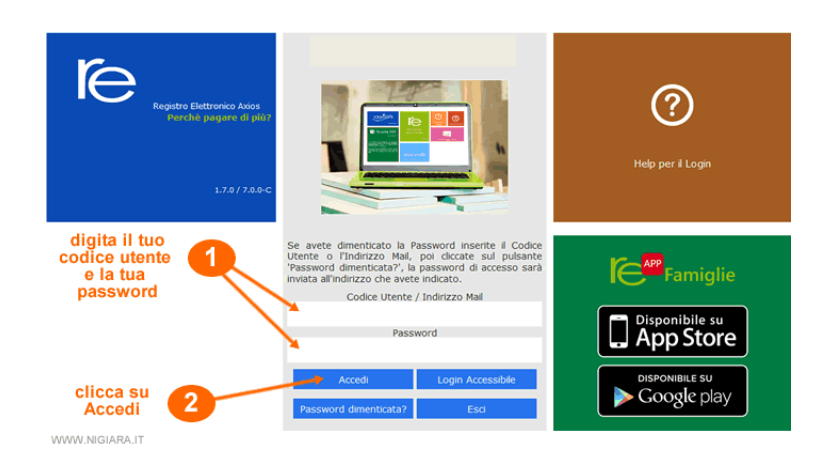

5. Potrete accedere finalmente al servizio R.E. dal portale internet dell'I.C. Poggiali Spizzichino, oppure da dispositivo mobile attraverso la rinnovata Applicazione: Axios R.E. Family, selezionando il codice fiscale della scuola: 97712300587

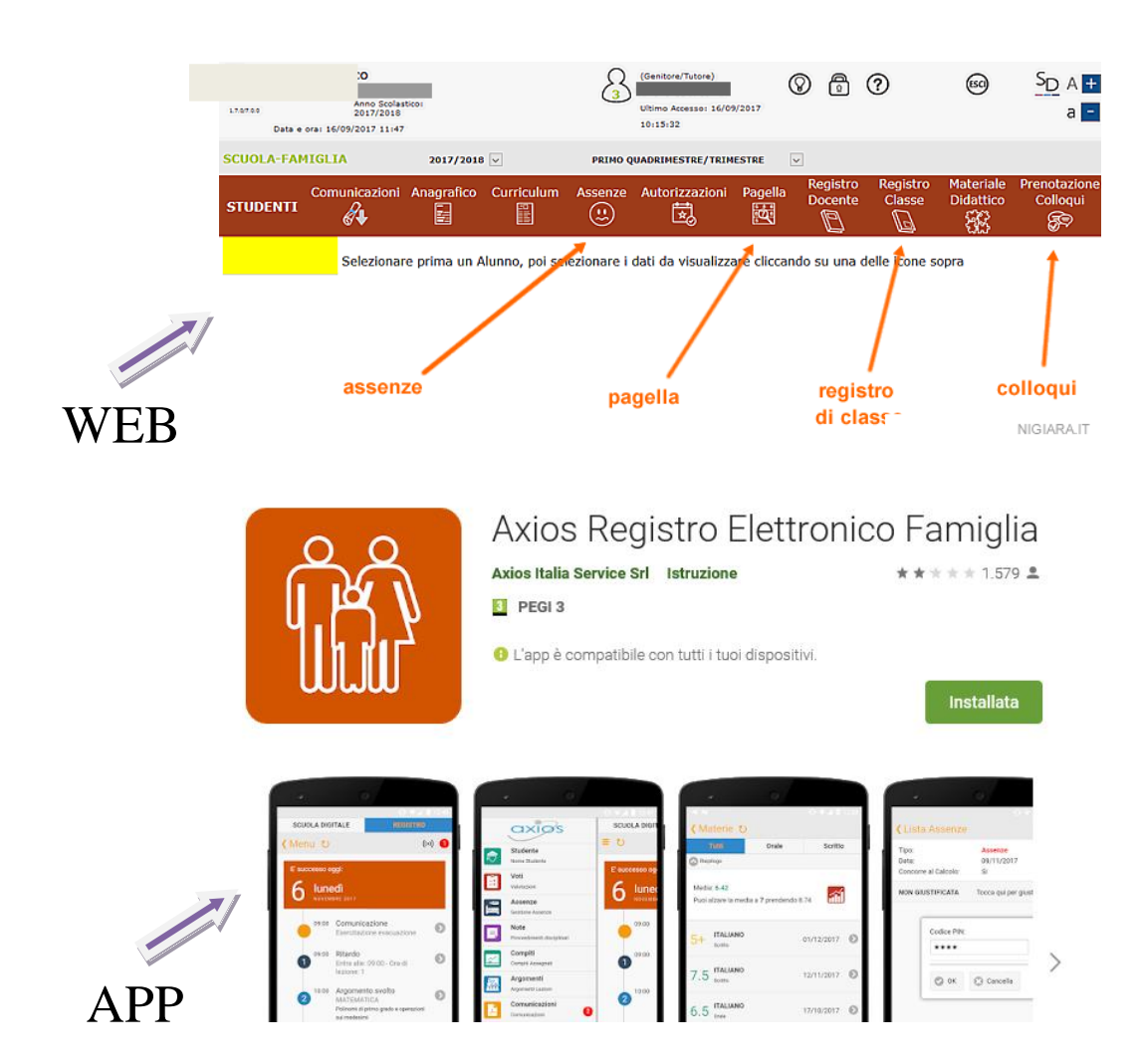